# MANUÁL

# Jak používat administraci webových stránek

# Obsah

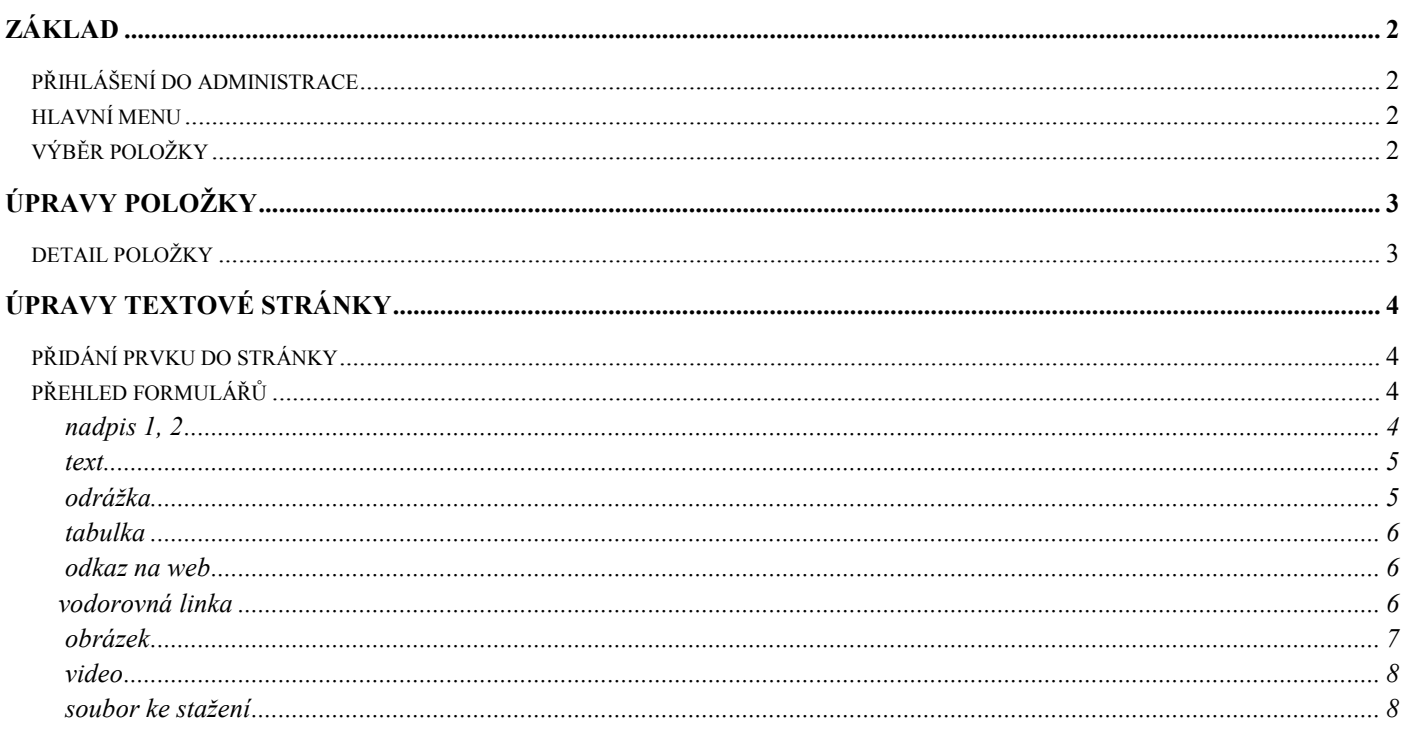

# PŘIHLÁŠENÍ DO ADMINISTRACE

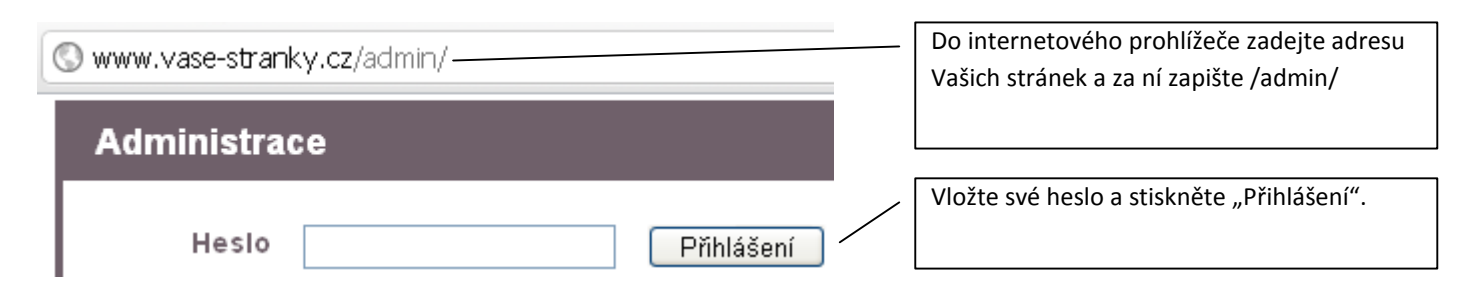

# HLAVNÍ MENU

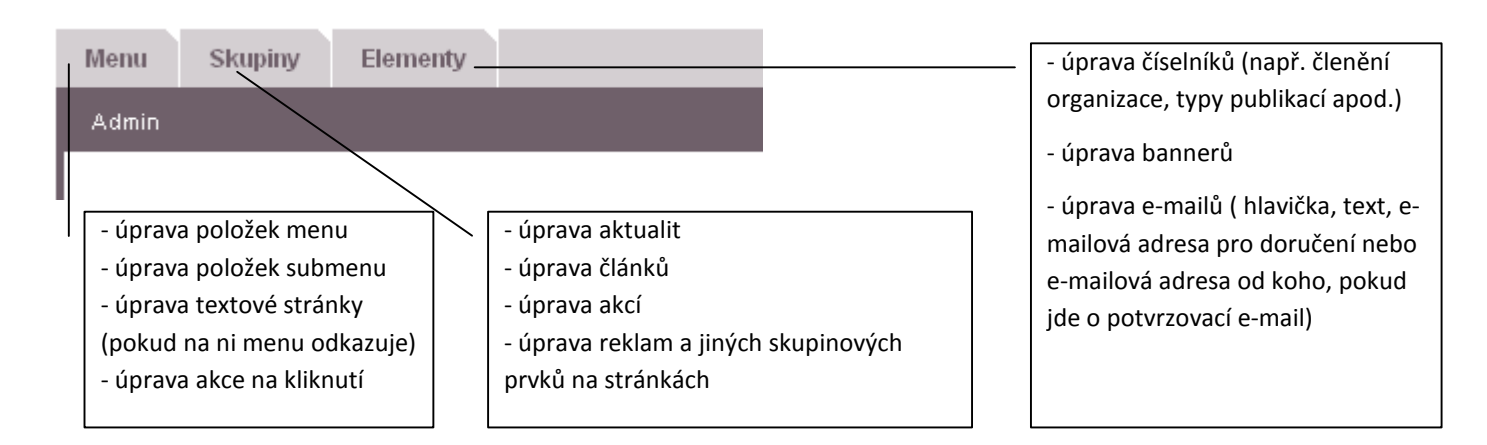

# VÝBĚR POLOŽKY

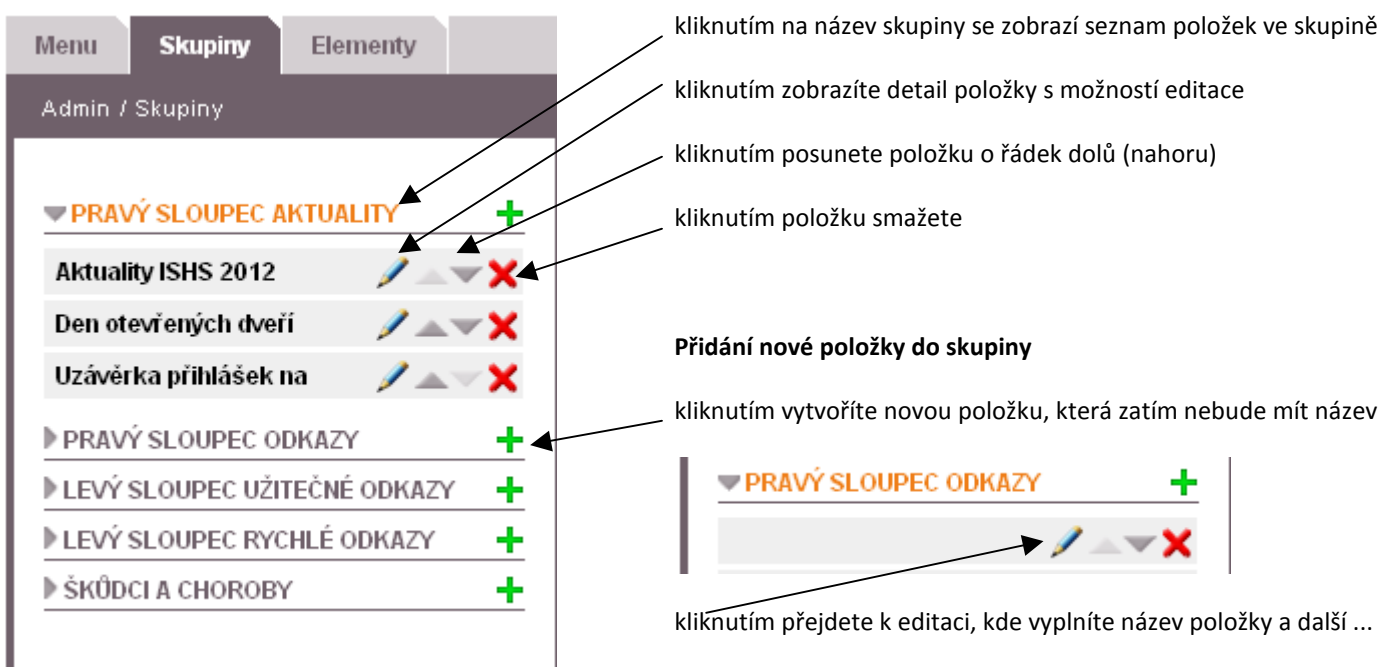

# DETAIL POLOŽKY

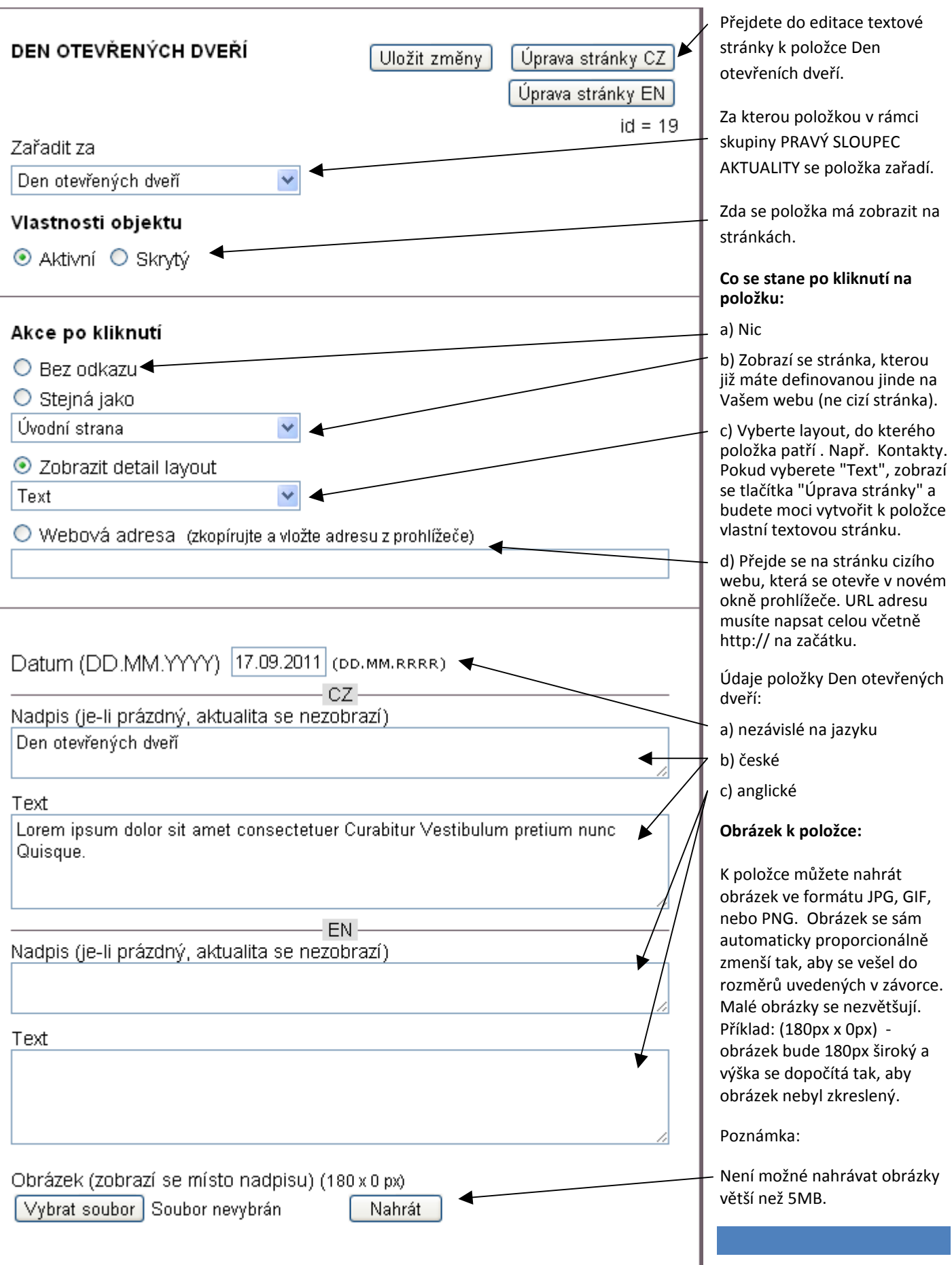

# ÚPRAVY TEXTOVÉ STRÁNKY

Po stisknutí tlačítka "Úprava stránky" přejdete do editačního okna, kde můžete vytvořit vlastní textovou stránku. Stránku vytváříte tak, že do ní přidáváte tlačítkem "Přidat nový" jednotlivé prvky ( nadpisy, text, odrážky, tabulky, obrázky, ... ).

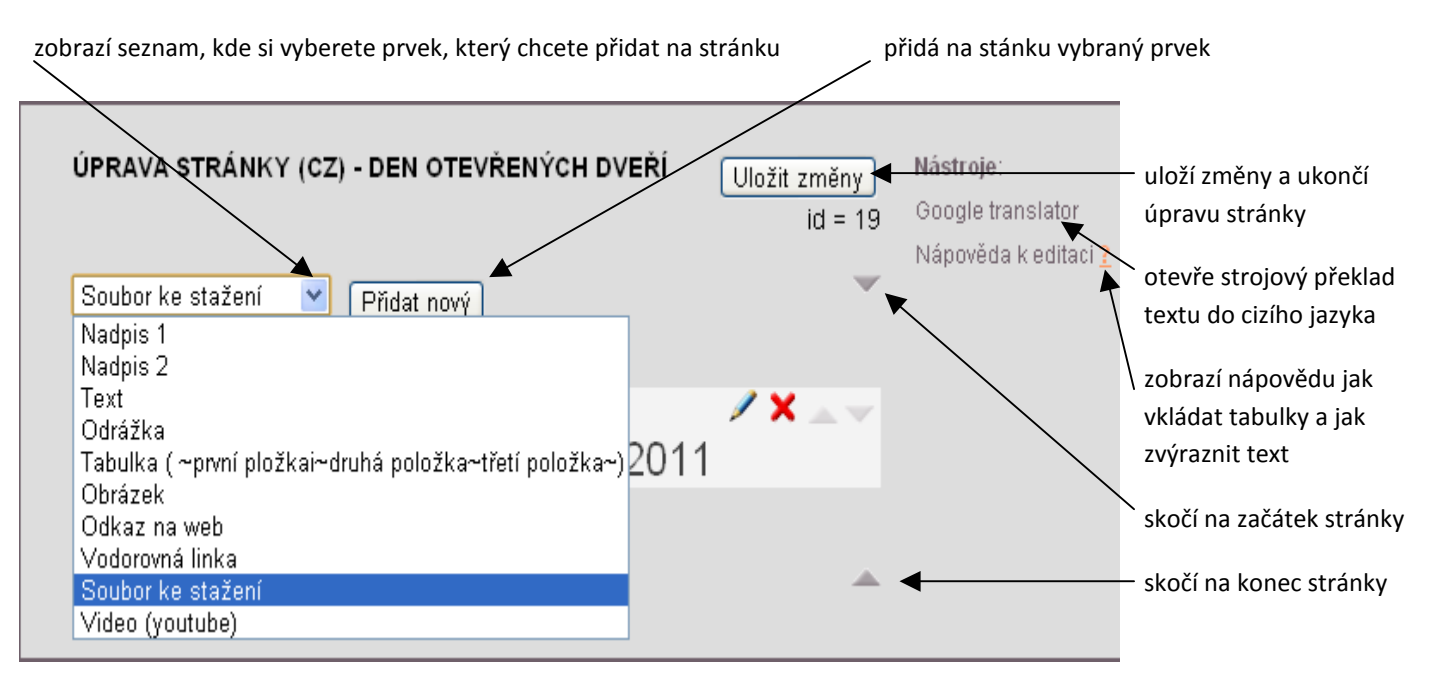

### PŘIDÁNÍ PRVKU DO STRÁNKY

Po kliknutí na tlačítko "Přidat nový" se zobrazí formulář pro přidání prvku. Formuláře se liší podle toho, který prvek přidáváme. Stejný formulář se zobrazí i při pozdější úpravě prvku, abychom mohli nastavení prvku měnit

### PŘEHLED FORMULÁŘŮ

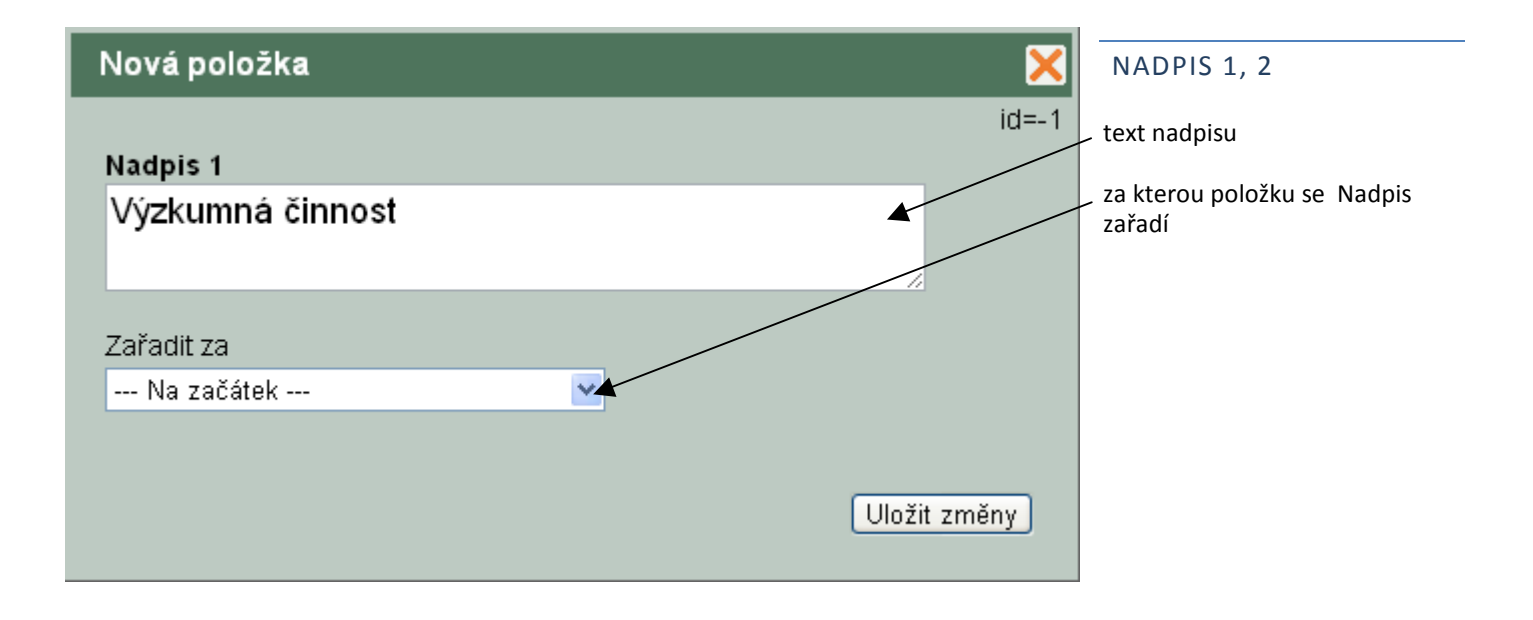

# Úprava položky

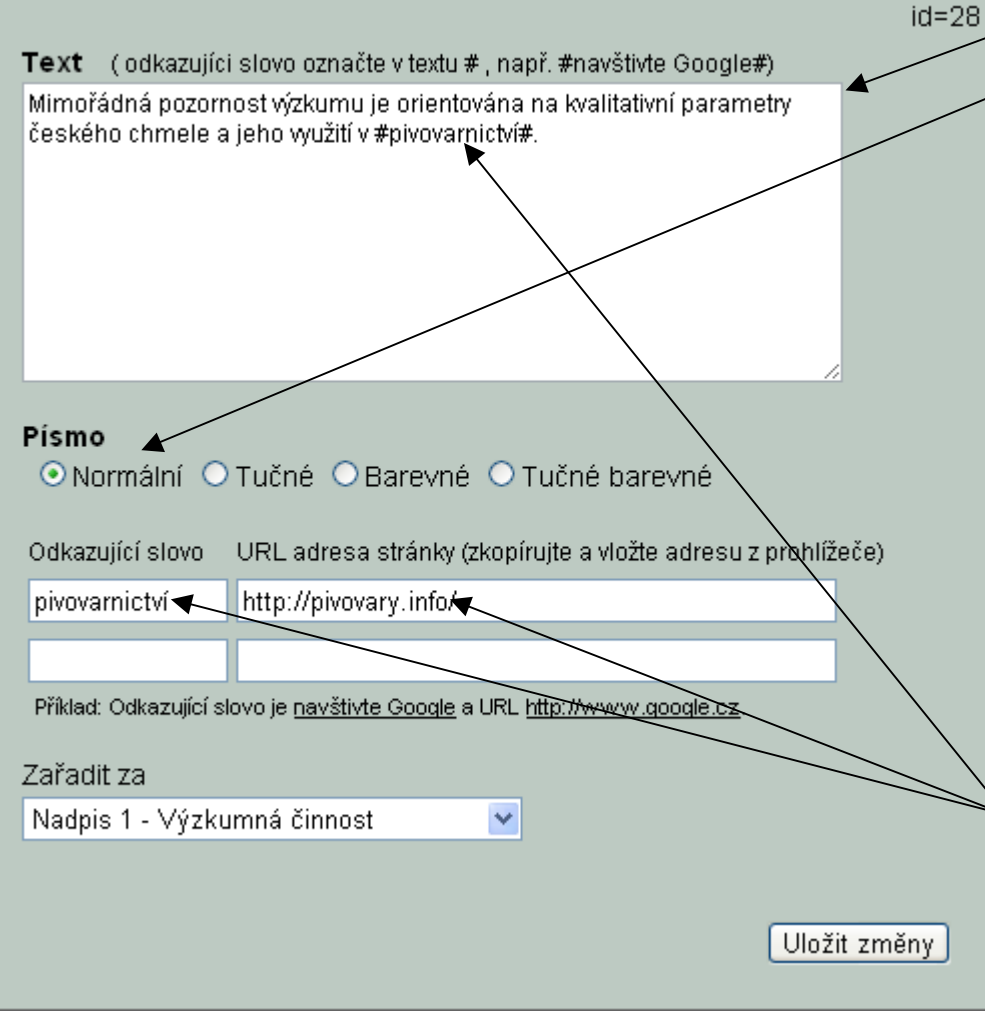

# Nová položka  $id = -1$ • Odrážka (odkazujíci slovo označte v textu #, např. #navštivte Google#) Šlechtění chmele Písmo ⊙Normální O Tučné O Barevné O Tučné barevné Odkazující slovo URL adresa stránky (zkopírujte a vložte adresu z prohlížeče) Příklad: Odkazující slovo je navštivte Google a URL http://www.google.cz. Zařadit za Text - Mimořádná pozornost výzkumu j ∨

# TEXT

text textové položky

typ písma, kterým se položka zobrazí

#### Zvýraznění textu

Ke zvýraznění uvnitř textu můžeme použít i párové tagy <>, do kterých zvýrazňovanou část textu uzavřeme:

<b>tučný</b> <u>podtržený</u> <em>šikmý</em> <big>větší</big> <small>menší</small>

Tagy můžeme uzavírat do sebe. Správně: <b><em>tučný šikmý</em></b>

Chybně: (tagy se nesmí křížit)

<b><em>**tučný šikmý</b></em>** 

#### Ozkaz v textu

Zde je příklad, jak postupovat, aby se po kliknutí na slovo pivovarnictví zobrazila webová stránka http://pivovary.info

# ODRÁŽKA

Odrážky přidávejte každou zvlášť jednotlivě. Za poslední odrážkou pak vložte prázdnou Textovou položku (text "Přidat nový"). Tím dosáhnete toho, že se položka, která bude za odrážkami následovat, zobrazí až za jednořádkovou mezerou.

#### Poznámka:

Prázdnou Textovou položku můžete použít všude tam, kde potřebujete do stránky vložit prázdný řádek.

Uložit změny

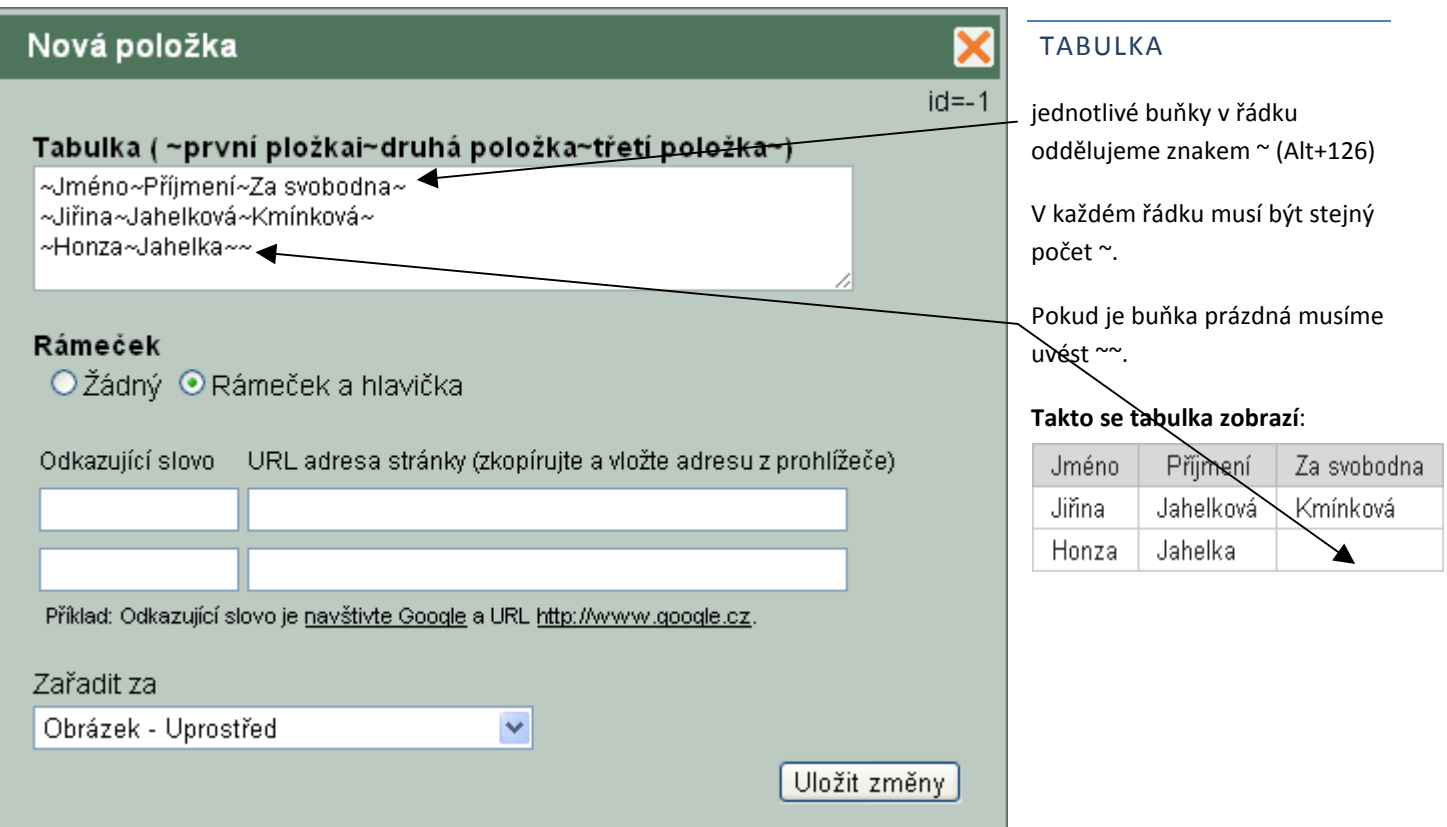

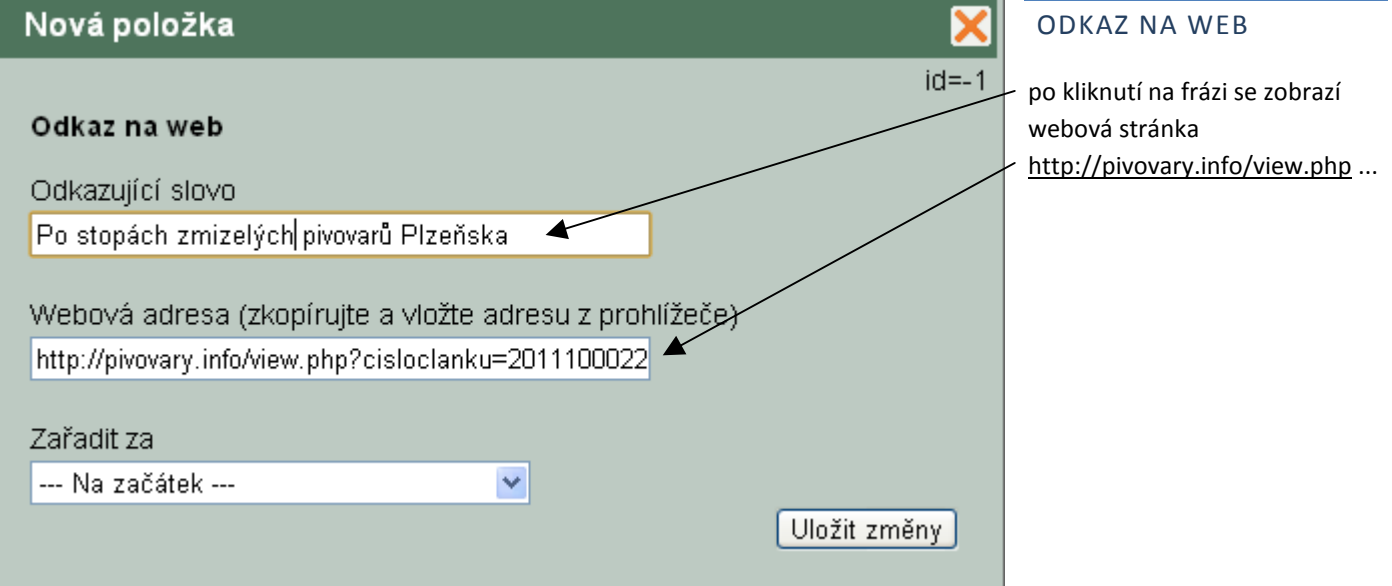

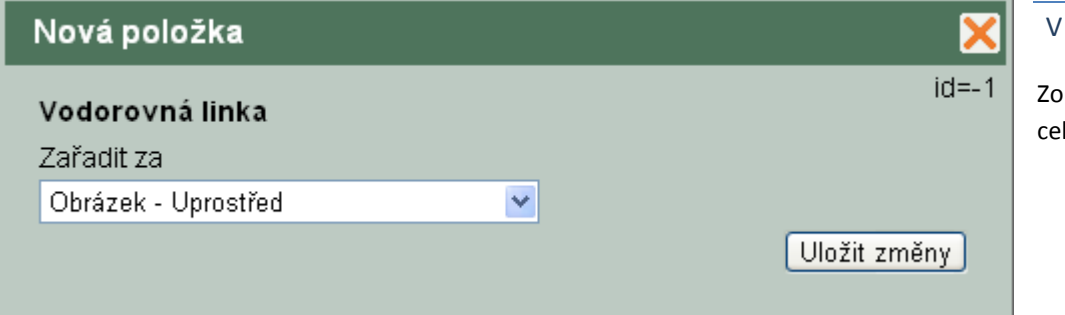

# VODOROVNÁ LINKA

Zobrazí vodorovnou linku přes celou šířku stránky.

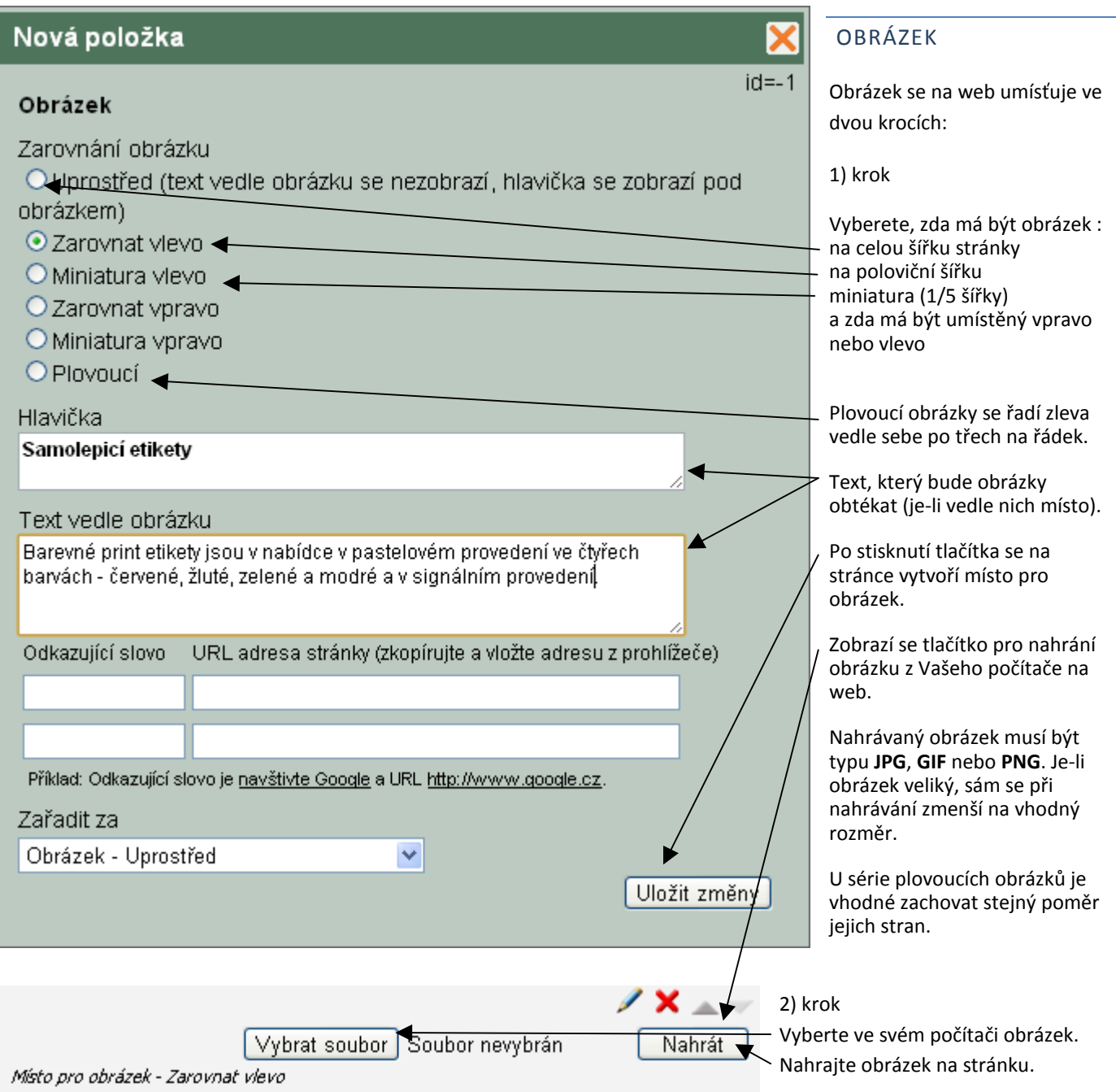

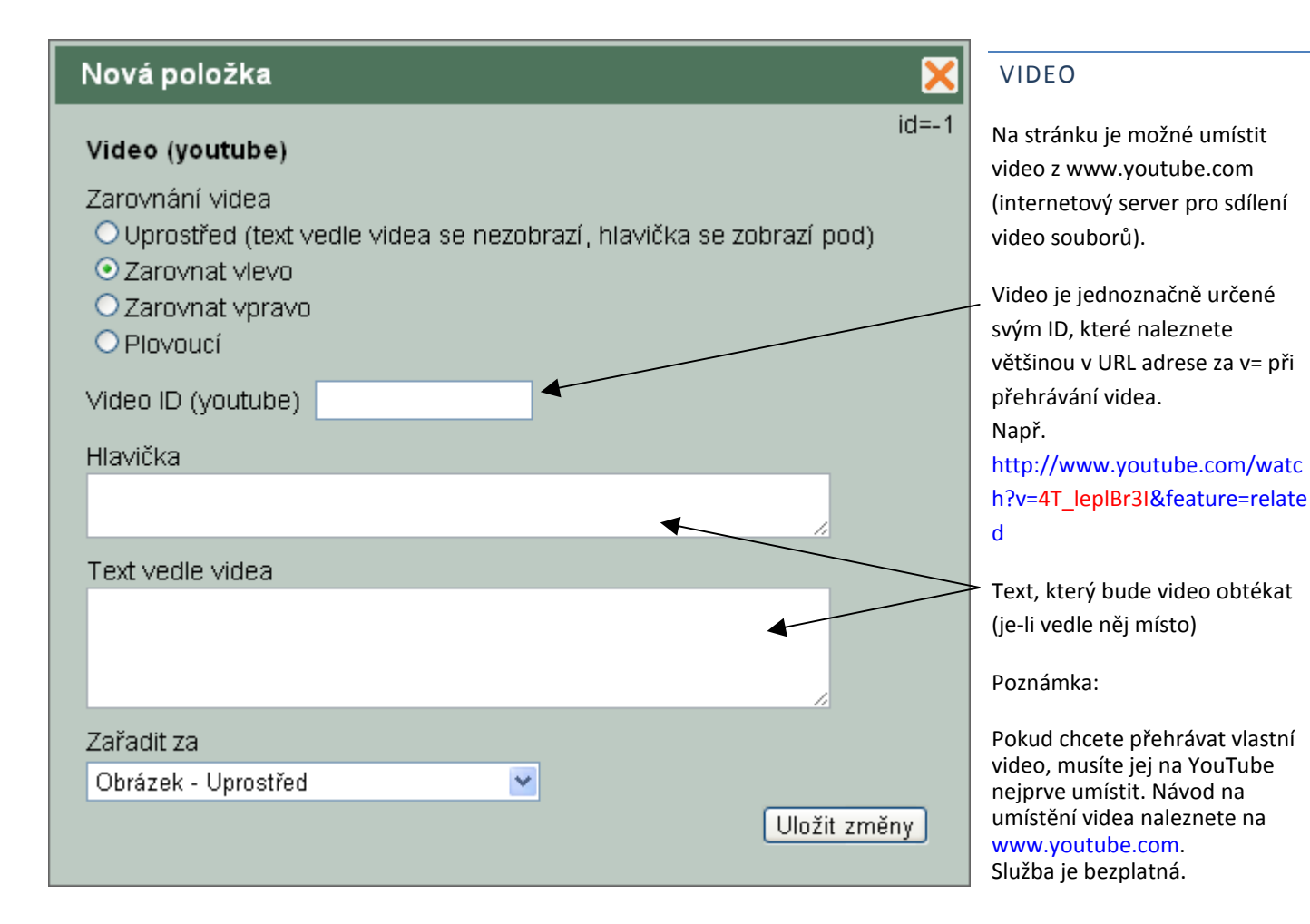

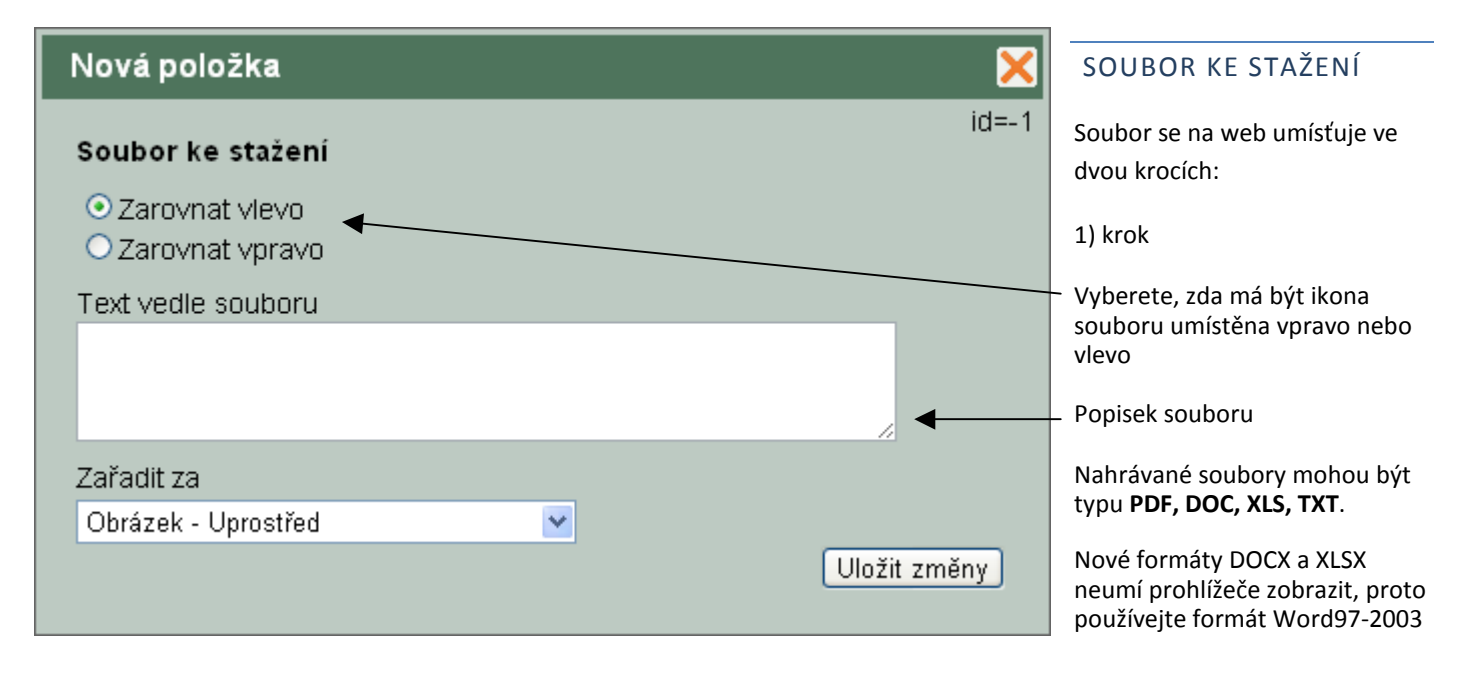

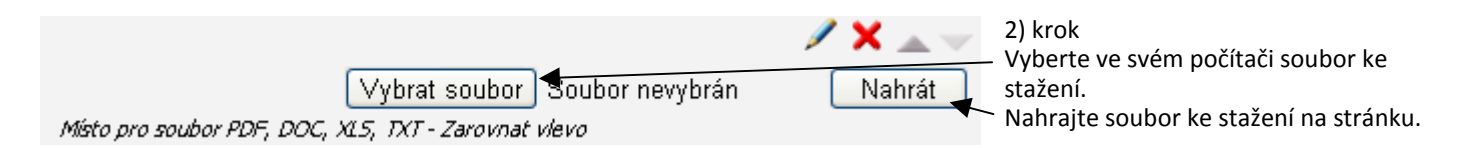